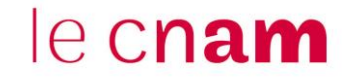

**1. Ajouter une activité H5P depuis son espace de cours Moodle**

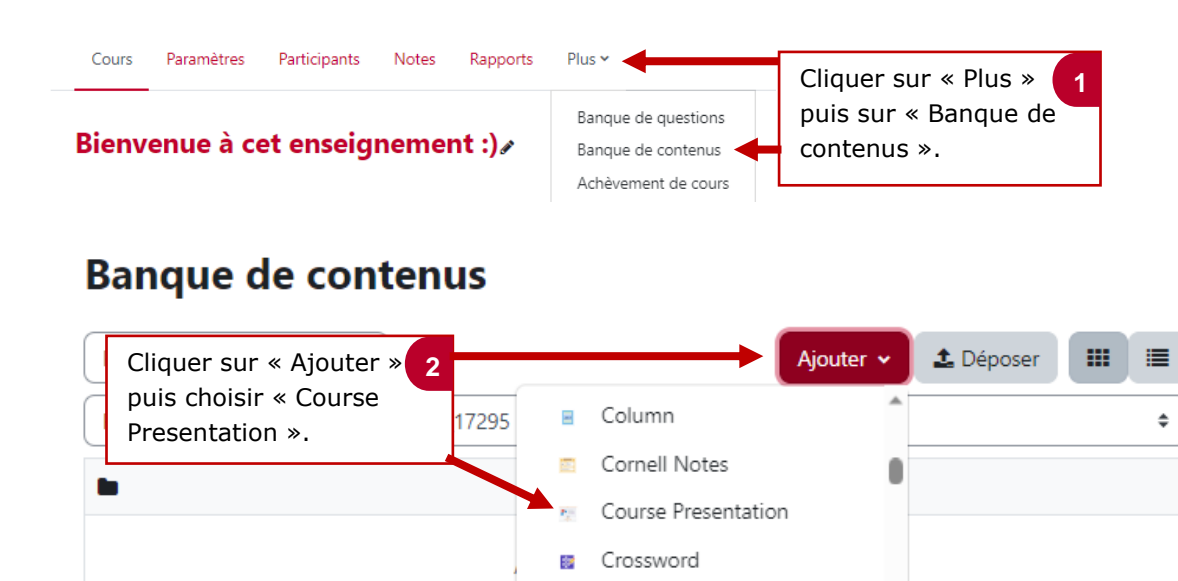

**Ajout Contenu interactif H5P** 

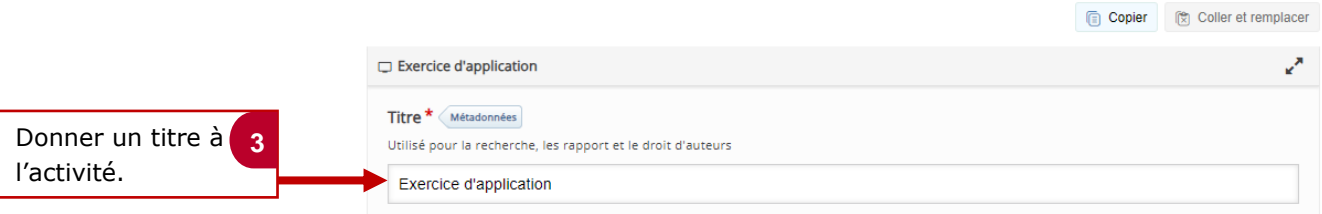

#### - **Le menu d'H5P**

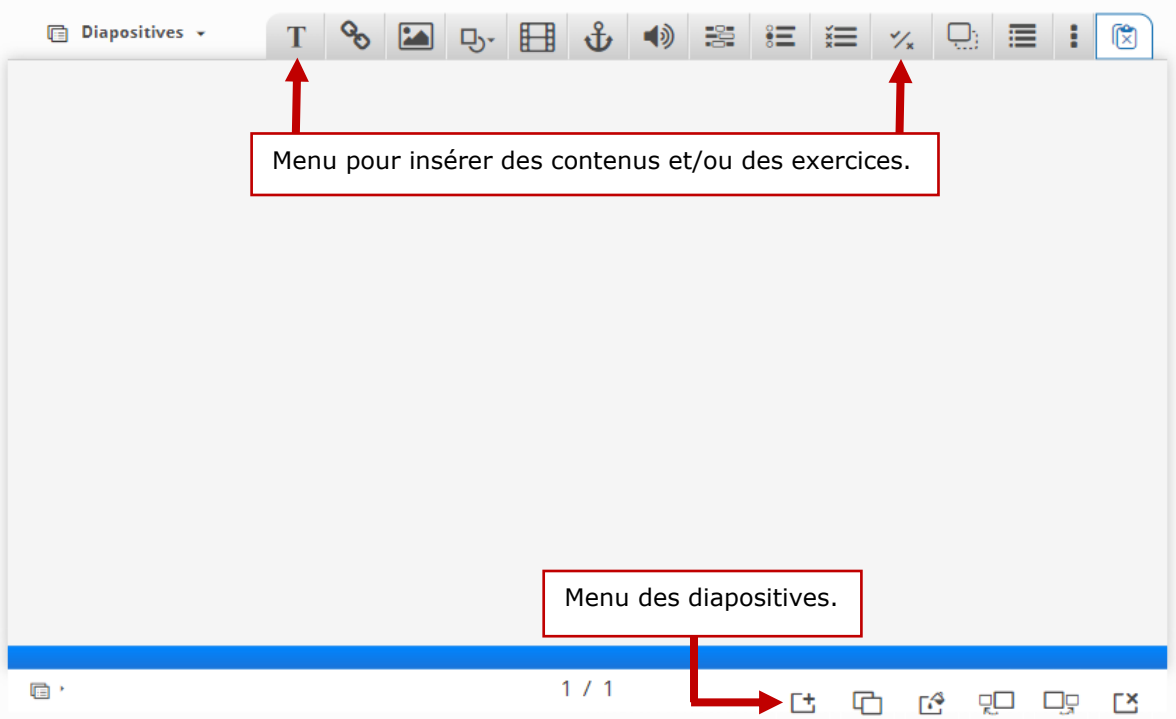

# le cnam

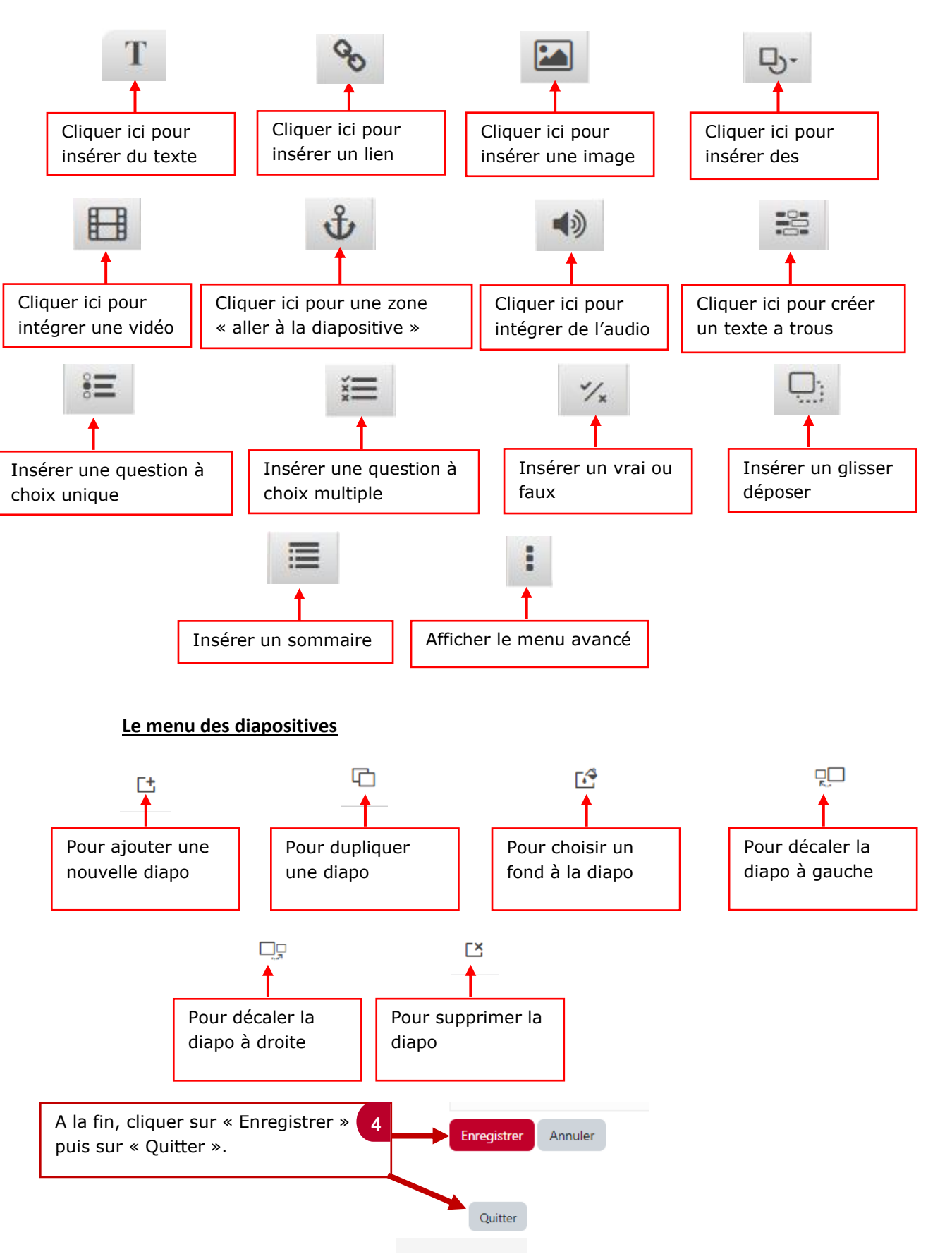

### **Le menu pour insérer des contenus et/ou exercices**

## le cnam

#### **2. Insérer son H5P dans Moodle**

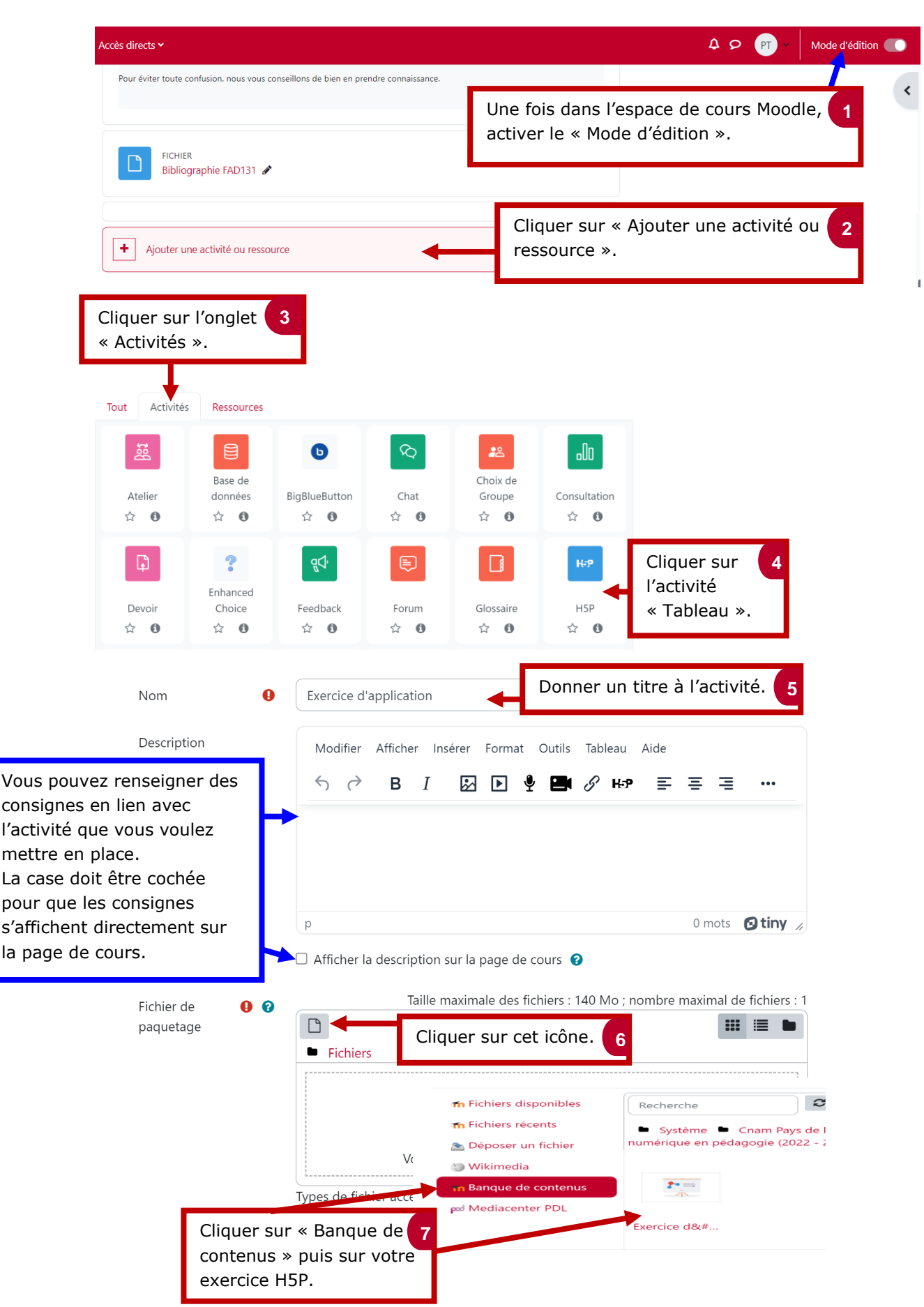

## le cnam

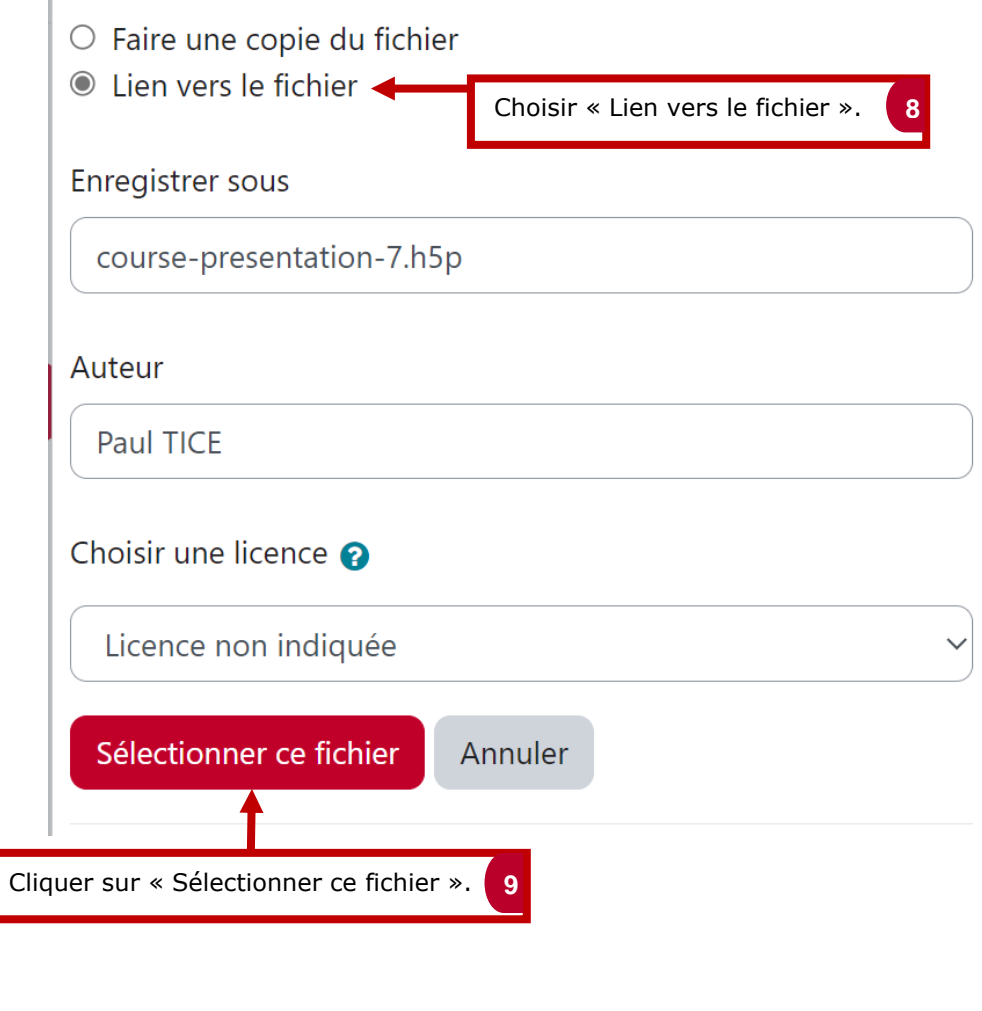

Cocher la case « Envoyer une notification de modification de contenu » afin d'informer les apprenants de la mise en place de cette activité.

I

 $\Box$  Envoyer une notification de modification de contenu  $\bigcirc$ 

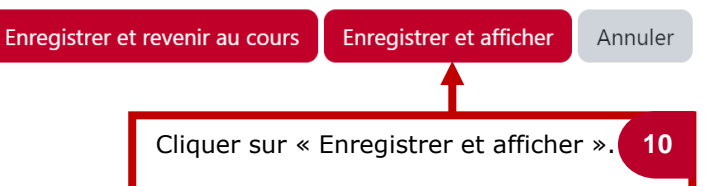